## **Creating New Accounts on Aeries' Parent/Student Portal**

https://www.youtube.com/watch?v=aymzO9fz7dQ

Please Note: You do not need to set up a new account every year. If you already have one, continue to use that username and password.

Parents/guardians or Students with VPC, ID number and home telephone information (you can obtain this information from your school office) in hand can go to the Parent/Student Portal website below and select the **Create New Account link**. This will take you through the Registration Process.

https://lincoln.aeries.net/Student

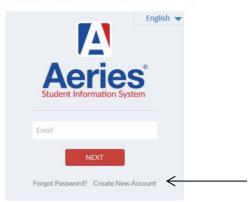

## Lincoln Unified School District

> Choose "parent" or "student" and click **next**.

|          | <u>Return to Login Page</u>   |
|----------|-------------------------------|
|          | ep 1<br>nt or Parent/Guardian |
| Parent   | © Student                     |
| Previous | Next                          |

> You will be prompted for an email address and a password to use for your new account.

| <u>Return to Login F</u>                                                                                                    | 2age |
|----------------------------------------------------------------------------------------------------|------|
| Step 2<br>Account Information                                                                                                    |      |
| Please Enter The Following Information About Yourself                                                                                                    |      |
| Email Address:                                                                                                    |      |
| Verify Email Address:                                                                                                    |      |
| Password:                                                                                                    |      |
| ReType Password:                                                                                                    |      |
| A verification email will be sent to your email address from:<br>LCastro@lusd.net<br>Before continuing, Please add this email address to your "contacts"<br>"safe senders" list to ensure you receive this email. | or   |
| Previous Next                                                                                                    |      |

After the email address and password has been setup for your new account, an email will be sent to that email address and the registration process will be halted until you go to your email inbox and click the **Confirm link** in the email was sent.

(Please note: You can either click on the Confirm or Reject links or, if the links are not active, you can manually go to the URL specified and manually confirm or reject the account.)

|   | Thank you for registering for an <i>Aeries Browser Interface</i> account. In order to ensure the account was requested by you, please click on the appropriate link below or copy and paste the URL into the Address bar of your browser. |   |
|---|----------------------------------------------------------------------------------------------------|---|
|   | If you can, please click on the following links to confirm or reject this account:                                                                                                    |   |
| > | <u>Confirm Current Email Address</u>                                                                                                    |   |
|   | Reject Current Email Address                                                                                                    | _ |
|   | If you are unable to click the links above, you need to copy and paste the following URL into your web browser's Address bar.<br>http://abi.district.k12.ca.us/ConfirmEmail.asp                                                           |   |
|   | You will then be prompted for the following information which you can copy<br>and paste into the page:<br>Email Address: <u>ParentAccount@gmail.com</u><br>Email Code: FUA3W4KDFNKV4CVR5J62                                               | • |

If you select the Confirm link, the following webpage will be displayed and you can continue with the registration process.

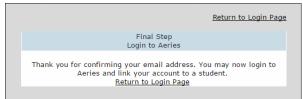

Enter the student's VPC, student ID and home telephone you wish to gain access to. (Information is obtained from the school office.)

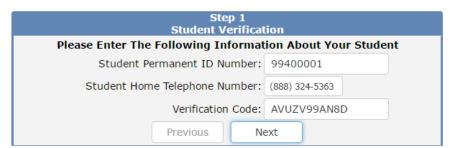

Select a prompt for "Which Record Represents You?" and select next.

|                   | ow, please select it so that the email<br>e record can be updated. |   |
|-------------------|--------------------------------------------------------------------|---|
| Name              | Relationship                                                       |   |
| Adam Abbott       | Father                                                             |   |
| Sara Abbott       | Stepmother                                                         |   |
| Alice Abbott      | DO NOT CONTACT                                                     | _ |
| Johnson, Bonnie   | Emergency Contact                                                  |   |
| Abbott, George    | Grandfather                                                        |   |
| Smith, Paul       | Agency Representative                                              |   |
| None of the above |                                                                    |   |
|                   |                                                                    |   |